# DDSJ-308A 型电导率仪

**(2001)**

# 使用说明书

 $\mathbf{r}$  沪制 02220128 号 产品标准编号:Q31/0114000061C003-2015 型式批准证书编号: 2014C166-31 产品说明书版本号:201601 印刷 2016 年 1 月 第 1 次印刷 生产和维修地址:上海安亭园大路 5 号 电话:021-59577340,021-39506397/99 传真: 021-39506377, 021-39506398 邮编:201805 网址:http://www.lei-ci.com E-mail: [rex\\_xs@lei-ci.com](mailto:rex_xs@lei-ci.com)

上海仪电科学仪器股份有限公司

# **DDSJ**-**308A** 型电导率仪

使 用 说 明 书

目录

**1** 概述

**2** 仪器主要技术性能

- **3** 仪器结构
- **4** 仪器使用
- **5** 仪器的维护
- **6** 仪器的成套性

敬告用户:

- 请在使用本仪器前,详细阅读本说明书并妥善保存。
- **请使用本仪器随机提供的通用电源器(9V,内正外负)** 作为仪器的供电电源,若用户选用其他的通用电源 器以致发生不必要的安全问题,本公司概不负责。
- 仪器超过一年必须送计量部门或有资格的单位复 检,合格后方可使用。

### 1 概述

 DDSJ-308A 型电导率仪是一台智能型的实验室常规分析仪器,它适 用于实验室精确测量水溶液的电导率及温度、总溶解固态量(TDS)及温度, 也可用于测量纯水的纯度与温度,以及海水及海水淡化处理中的含盐量的 测定(以 NaCl 为标准)。

本仪器具有以下特点:

- 仪器可进行电导率、TDS、盐度及温度测量。
- 仪器采用微处理器技术,使仪器具有自动温度补偿、自动校准、量程自 动切换等功能。仪器具有断电保护功能,在仪器使用完毕关机后或非正 常断电情况下,仪器内部贮存的测量数据和设置的参数不会丢失。
- 仪器的测量结果可以贮存、删除、查阅、保持、打印或传送到 PC 机。 仪器最多可贮存各 50 套电导率、TDS 或盐度测量的实验数据,并提供 两套打印模式供用户选择。
- 具有标定功能, 用户可用此功能标定电极常数或 TDS 转换系数。
- 为方便用户操作,开机后,仪器将直接进入上次关机时的测量状态。
- 仪器带有 RS-232 接口, 可接 TP-16 型打印机打印测量结果或与计算 机通讯。
- 仪器采用点阵式液晶显示,全中文操作界面,使用简单方便。仪器采用 新颖轻触键,可靠性好。

# 2 仪器主要技术性能

- 2.1测量范围
- 2.1.1 仪器级别:1.0 级

#### 2.1.2 电导率

电导率测量范围为: (0~1.999×10<sup>5</sup>)μS/cm,共分成六档量程, 六档量程间自动切换。具体如下:

 $(0~1.999)$  μ S/cm  $(2.00 \sim 19.99) \mu$  S/cm  $(20.0 \sim 199.9) \mu$  S/cm  $(200\sim1999) \mu$  S/cm  $(2.00 \sim 19.99)$ mS/cm (20.0~199.9)mS/cm(用电极常数 10 时)

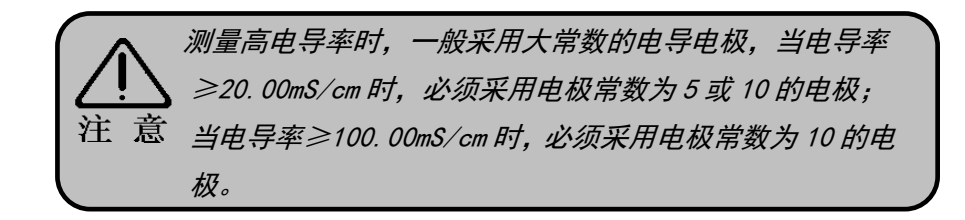

#### 2.1.3 TDS

TDS 测量范围为: (0~99900)mg/L, 共分成五档量程, 五档量程间自 动切换。具体如下:

 $(0 \sim 10.00)$ mg/L

 $(10.0 \sim 100.0)$ mg/L

 $(100\sim1000)$ mg/L

 $(1.00 \sim 10.00)g/L$ 

(10.0~99.90)g/L (用电极常数 5 或 10 时)

测量高 TDS 时, 一般采用大常数的电导电极, 当 TDS≥ 10.00 g/L 时,必须采用电极常数为 5 或 10 的电极。 注 意

#### 2.1.4 盐度

测量范围为: 盐的质量分数  $(0.0 \sim 80.0) \times 10^{-3}$ 。

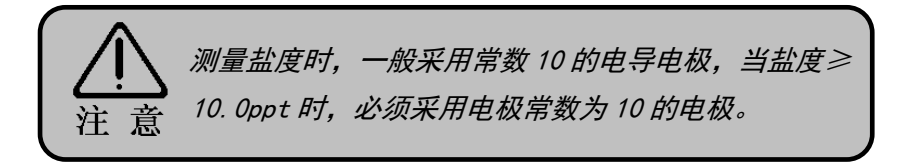

#### 2.1.5 温度

温度测量范围为:(-5.0~105.0)℃。

#### 2.2 电子单元基本误差

- (a) 电导率:  $\pm 0.5\%$  (FS)  $\pm 1$  个字
- (b) 盐度:  $\pm 0.1\%$
- (c) 温度: ±0.3℃±1个字
- $2.3$  稳定性:  $\pm 0.3\%$  (FS)  $\pm 1$  个字/3h
- 2.4 重复性:0.16%(FS)
- 2.5 仪器正常工作条件
	- 环境温度:(5~35)℃; 相对湿度:不大于 85%;

 供电电源:通用电源器(9V DC,800mA 内正外负) 除地磁场外,周围无电磁场干扰

- 2.6 外形尺寸, 长×宽×高. mm: 290×200×70
- 2.7 重量, kg: 约 1
- 3 仪器结构
- 3.1 仪器正面图

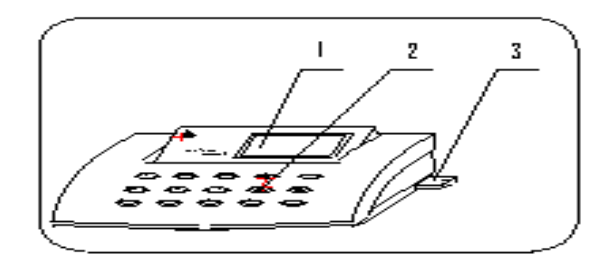

- (1) 显示屏
- (2) 键盘
- (3) 电极梗座

#### 3.2 仪器后面板

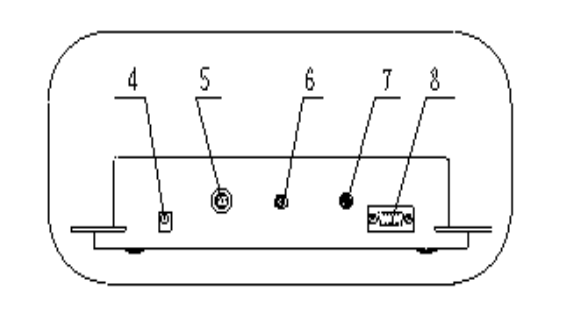

(4) 电源插座 (5) 测量电极插座

- (6) 接地接线柱
- (7) 温度传感器插座
- $\frac{\sqrt{2}}{2}$  (8) RS-232 (九针) 接

3.3 键盘

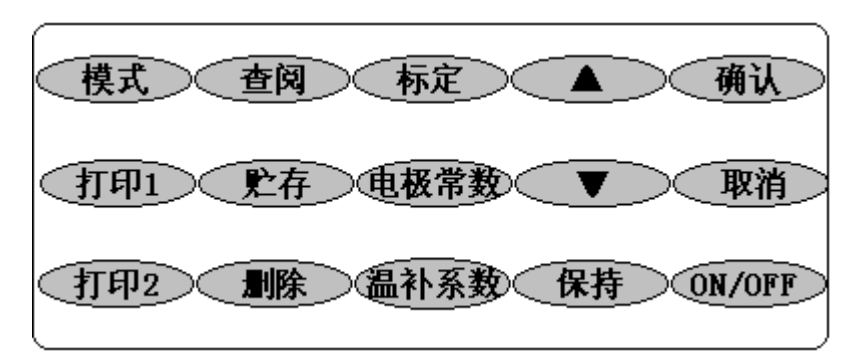

 仪器面板上共有 15 个操作键,分别为:模式、打印 1、打印 2、查阅、 贮存、删除、标定、电极常数、温补系数、▲、▼、保持、确认、取消、 ON/OFF 等。各键功能分别定义如下:

·"模式"键:用于电导率、TDS 及盐度测量工作状态之间的转换。

- ·"打印 1"键:用于打印当前的测量数据。
- ·"打印 2"键:用于打印贮存的测量数据。
- ·"查阅"键:用于查阅仪器所贮存的测量数据。
- ·"贮存"键:用于贮存测量数据。
- ·"删除"键:用于删除贮存的测量数据。
- ·"标定"键:用于标定电极常数或 TDS 转换系数。
- ·"电极常数"键:用于设置电极常数或 TDS 转换系数。
- ·"温补系数"键:用于设置温度补偿系数。
- ·"▲"、"▼"键:用于调节参数。
- ·"保持"键:用于锁定本次测量数据。
- ·"确认"键:用于确认仪器当前的操作数据或操作状态。
- ·"取消"键:用于从各种工作状态返回到测量状态。
- ·"ON/OFF"键:用于仪器的开机或关机。

#### 3.4 仪器配件及附件

(9 ) 多功能电极架

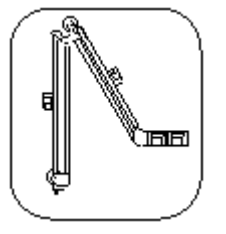

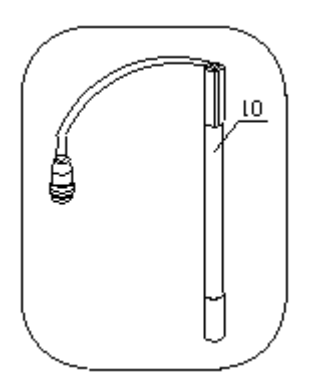

(10) DJS-1D 型电导电极

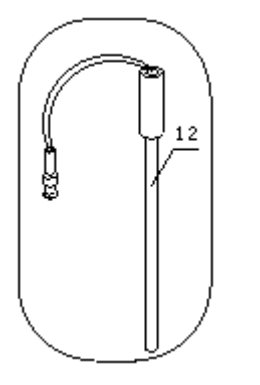

(12)T-818-B-6 型温度电极

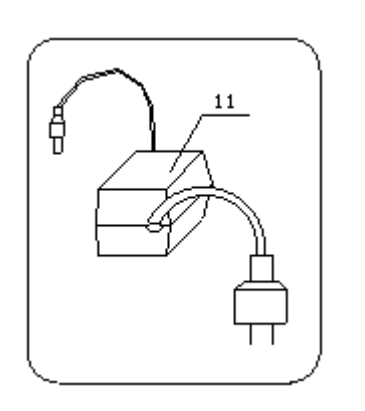

(11) 通用电源器

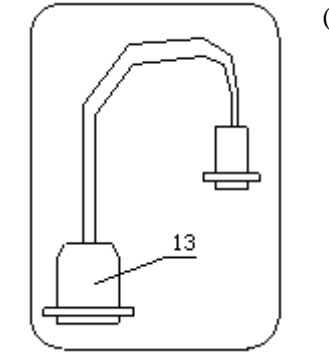

(13) 打印机连接线

(14) 选购件:

a DJS-10 型电导电极

b DJS-0.1 型电导电极

# 4 仪器使用

## 4.1 仪器安装

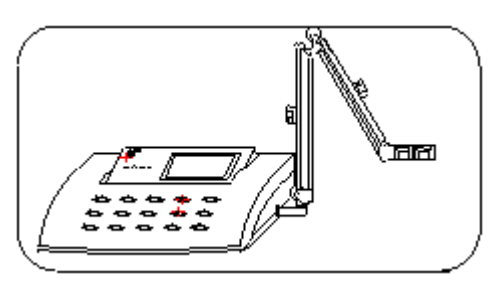

a.将多功能电极架(9)插入电 极梗座(3)内。

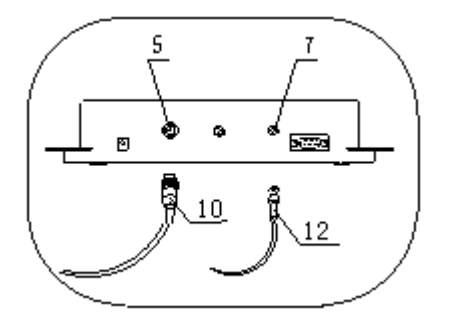

c.分别将电导电极(10)和温度传 感器(12)的插头插入测量电极插座 (5)和温度传感器插座(7)内。

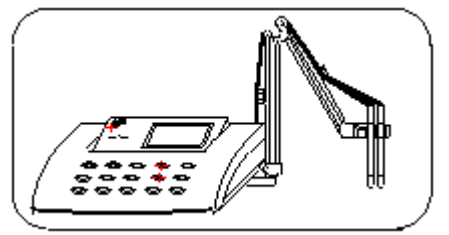

b. 将电导电极 (10) 和 温度传感器(12)夹在 多功能电极架(9)上。

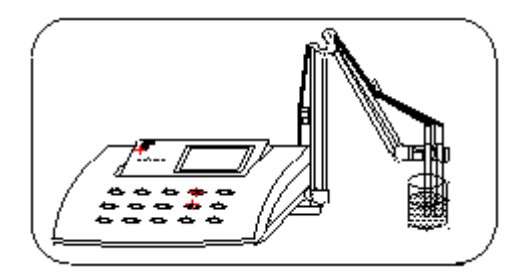

d. 用蒸馏水清洗电导电极和温 度传感器,再用被测溶液清洗一 次。然后将电导电极和温度传感 器浸入被测溶液中。

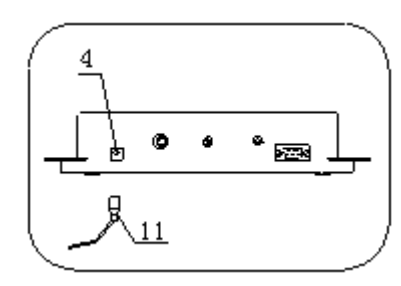

 e. 将通用电源器(11)输出插头插 入仪器的电源插座(4)内。然后,接通 通用电源器的电源,仪器可以进行正常 操作。

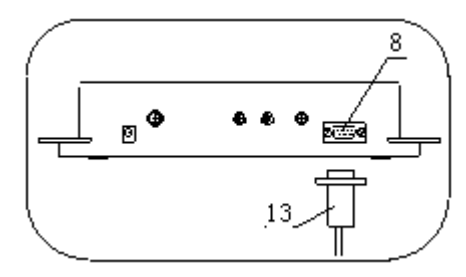

 f.若用户配置 TP―16 型打印机 (打印机的安装见该产品使用说明 书), 则将打印机连接线(13)分 别插入仪器的 RS-232 接口 (8) 和 打印机插座内。

4.2 电导电极的选用

### 4.2.1 电导率范围及对应电极常数推荐表

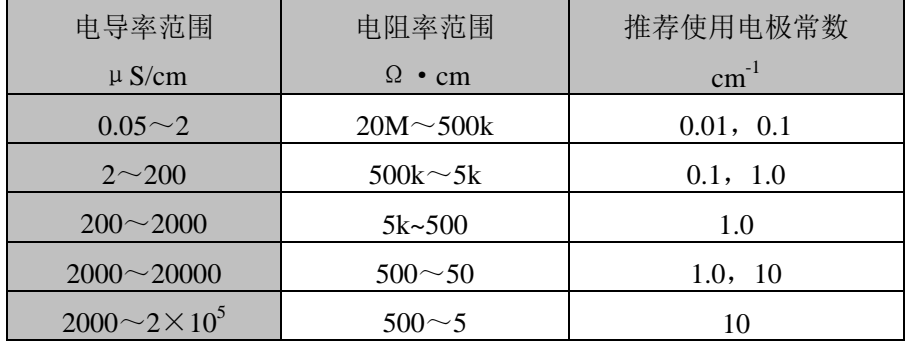

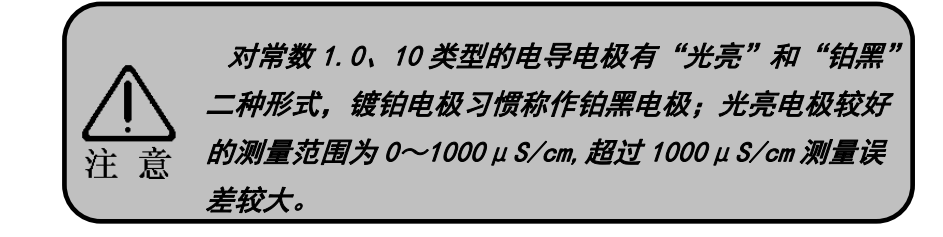

#### 4.2.2 TDS 范围及对应电极常数推荐表

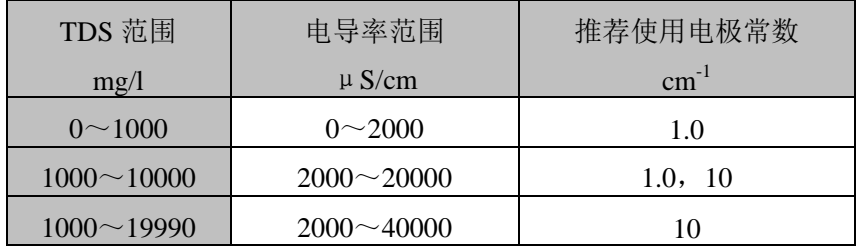

#### 4.2.3 盐度测量电导电极选用

 盐度测量时,一般选用电极常数 10 的电导电极;1.00%以下盐度也可 选用电极常数 1 的铂黑电导电极。

#### 4.3 开机

按下"ON/OFF"键,仪器将显示厂标、仪器型号、名称,即"DDSI -308A 型电导率仪"。几秒后,仪器自动进入上次关机时的测量工作 状态,此时仪器采用的参数为用户最新设置的参数。如果用户不需改变 参数,则无需进行任何操作,即可直接进行测量。测量结束后,按 "ON/OFF"键,仪器关机。

#### 4.4 仪器功能操作

#### 4.4.1 测量功能:

仪器有电导率、TDS、盐度三种测量功能, 按"模式"键可以在三种 模式间进行转换。

例如:仪器开始为*电导率测量*状态,将显示如下:

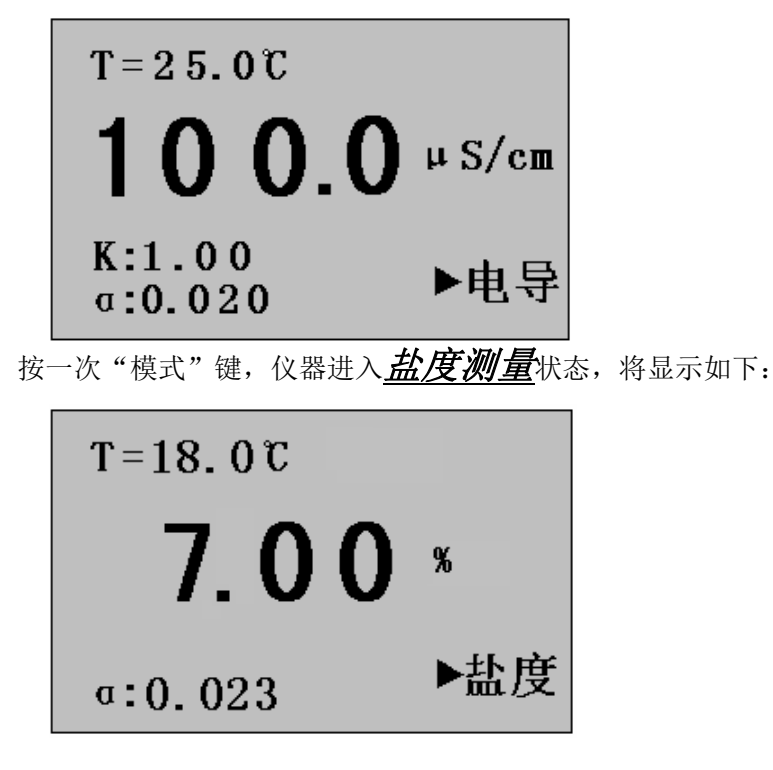

再按一次"模式"键,仪器进入 TDS **测量**状态,将显示如下:

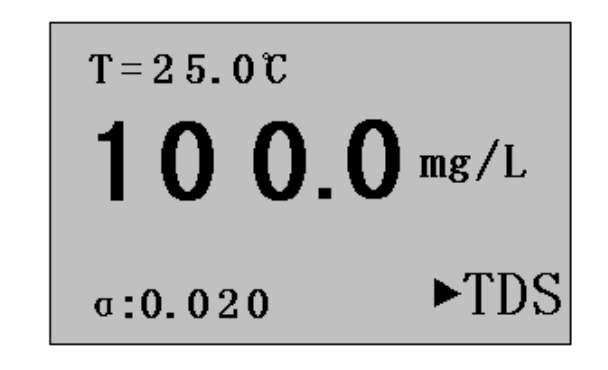

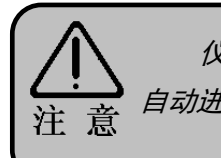

仪器关机时处于何种测量状态,下次开机时仪器将 自动进入这种测量状态。

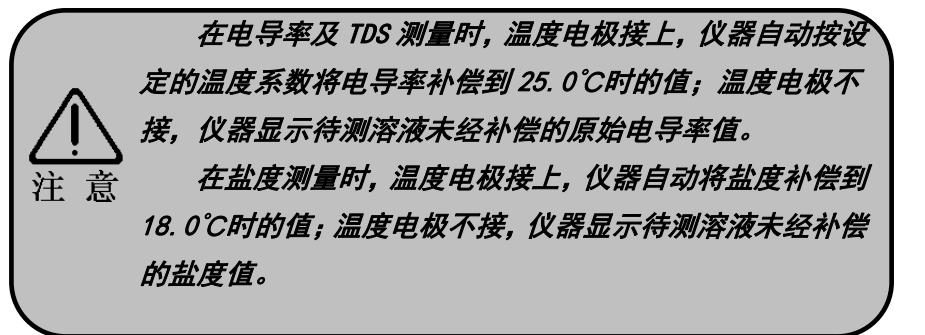

#### 4.4.2 电极常数设置功能

 电导电极出厂时,每支电极都标有一定的电极常数值。用户需将此值 输入仪器。

例如: 电导电极的常数为 0.98, 则具体操作步骤如下: a. 在 *电导率测量***状态下,按 "电极常数"键,仪器显示:** 

其中, "选择"指选择电极常数档次(本仪器设计有五种电极常数档 次值, 即: 0.01、0.1、1.0、5.0 和 10.0), "调节"指调节当前档次下的电 极常数值。用"▲"或"▼"键即可调节常数或选择档次。

b. 按"▲"或"▼"键修改到电极标出的电极常数值: 0.98。 c. 按"确认"键,仪器自动将电极常数值 0.98 存入并返回测量状态,在测 量状态中即显示此电极常数值。

 又例如:电导电极的常数为 10.20,具体操作步骤如下: a. 在电导率测量状态下,按"电极常数"键,仪器显示:

b. 再按"电极常数"键, 仪器显示:

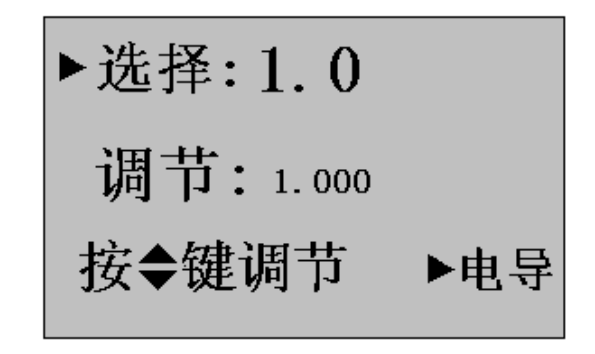

15

c. 按"▲"或"▼"键修改电极档次至 10.0, 显示如下。

d. 再按"电极常数"键,仪器显示:

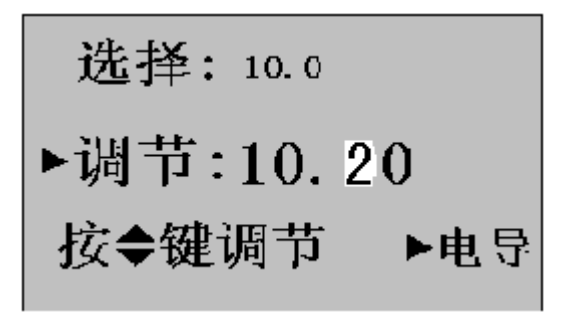

e. 按▲或▼键修改到电极标出的电极常数值:10.20。 f. 按"确认"键,仪器自动将电极常数值 10.20 存入并返回测量状态。

总之,用"电极常数"键可在电极常数档次选择和常数调节两个状态 间翻转。用"▲"或"▼"键可进行电极常数档次选择或常数调节。

4.4.3 转换系数的设置

在 TDS 测量状态下, 有时候需设置 TDS 的转换系数。在 TDS 测 **量**状态下,按"电极常数"键,仪器显示如下:

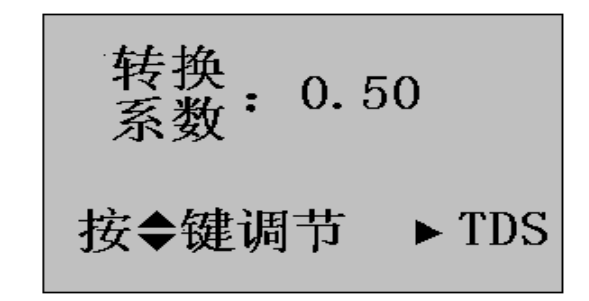

按"▲"或"▼"键修改到需要的转换系数, 按"确认"键, 仪器保 存设置的转换系数值,并返回测量状态。

#### 4.4.4 温度系数设置功能

在 电 导率或 TDS 测量状态下,按"温补系数"键,仪器进入温 补系数调节状态。显示如下:

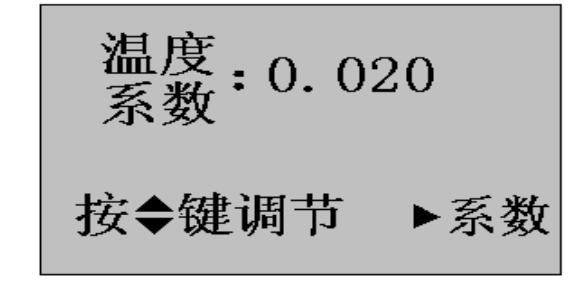

用户若要测量溶液的温度系数可按如下操作。

- 一般水溶液电导率值测量的温度系数α选择 0.02
- 温度补偿的参比温度为 25℃
- 当温度传感器不接入仪器时,仪器无温度补偿作用,
- 仪器显示值即为当时温度下的电导率值。
- 溶液温度系数计算:(测量时仪器不接温度传感器)
- a. 将被测液置于(25±0.1)℃的恒温水浴中,记录测量电导率为 K25
- b. 将被测液置于温度为 t 的恒温水浴中, 记录测量电导率 K.
- c. K<sub>t</sub> = K<sub>25</sub>[1+α(t-25)], 计算温度系数α
- d. 将计算得到的温度系数α输入仪器中。

用户可根据测量溶液的温度系数,按"▲"或"▼"键修改,最后按"确 认"键, 仪器自动将修改好的温度补偿系数存入并返回测量状态。

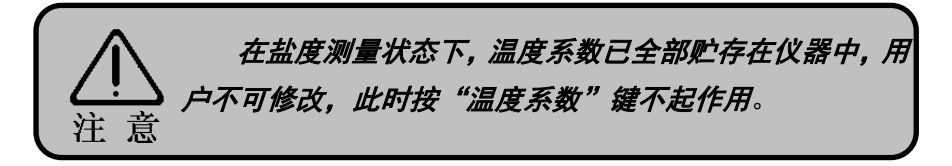

#### 4.4.5 标定功能

#### 4.4.5.1 电导电极常数的标定

电导电极出厂时,每支电极都标有电极常数值。用户若怀疑电极常数 不正确,用以下步骤进行标定:

19

根据电极常数, 选择合适的标准溶液(见表 1), 配制方法(见表 2), 标 准溶液与电导率值关系表(见表 3);

- a. 将电导电极接入仪器, 将温度电极拔去, 仪器则认为温度为 25.0℃, 此 时仪器所显示的电导率值是未经温度补偿的绝对电导率值;
- b. 用蒸馏水清洗电导电极, 再用被测溶液清洗一次电极;
- c. 将电导电极浸入校准溶液中;
- d. 控制溶液温度恒定为:(25.0±0.1)℃或(20.0±0.1)℃或(18.0±0.1)℃或  $(15.0+0.1)$ °C;
- e. 接上电源,进入*电导率测量*工作状态;
- f. 根据所用的电导电极按 4.2 节选择好电极常数的档次(分 0.01、0.1、 1.0、5.0、10.0 五档),并回到电导测量状态;
- g. 待仪器读数稳定后,按下"标定"键,仪器显示如下:

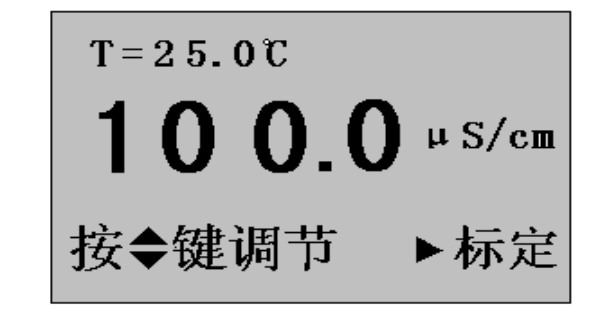

h. 按"▲"或"▼"键, 使仪器显示表 3 中所对应的数据, 然后, 按"确 认"键, 仪器将自动计算出电极常数值并贮存(具断电保护功能), 随即 自动返回到测量状态;按"取消"键,仪器不作电极常数标定并返回测 量状态。 **20**

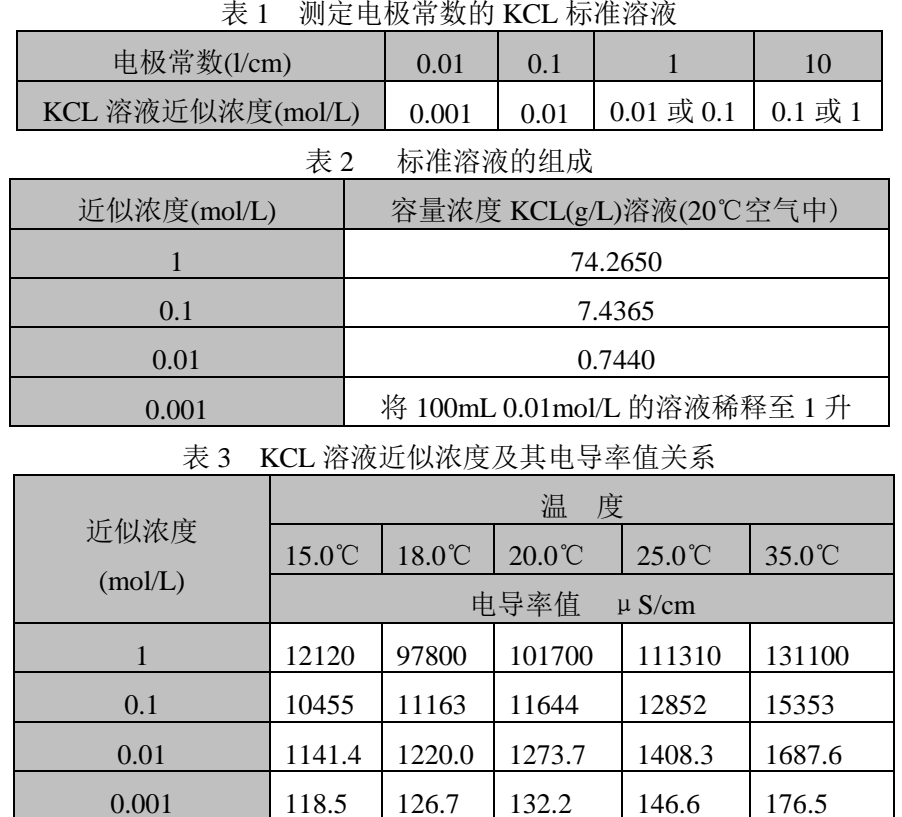

#### 4.4.5.2 TDS 转换系数的标定

根据被测溶液的性质和及测量范围,选择合适的标准溶液。电导率与 TDS 标准溶液关系表见表 4。

- **a.** 按 4.4.5.1 节操作,先标定好电极的常数,使仪器进入 *TDS* 测量状态;
- b. 用蒸馏水清洗电导电极,用校准溶液再清洗一次电极;
- c. 将电导电极浸入校准溶液中,控制溶液温度恒定为:(25.0±0.1)℃;
- d. 待仪器读数稳定后, 按下"标定"键, 仪器显示如下:

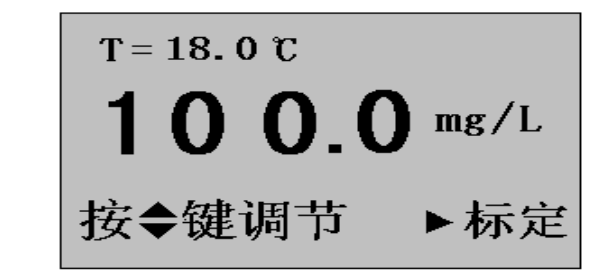

e. 按"▲"或"▼"键,使仪器显示表 4 中所对应的数据, 然后, 按"确 认"键, 仪器将自动计算出 TDS 转换系数并贮存(具断电保护功能), 随即自动返回到测量状态;按"取消"键,仪器不作 TDS 转换系数标 定并自动返回测量状态。

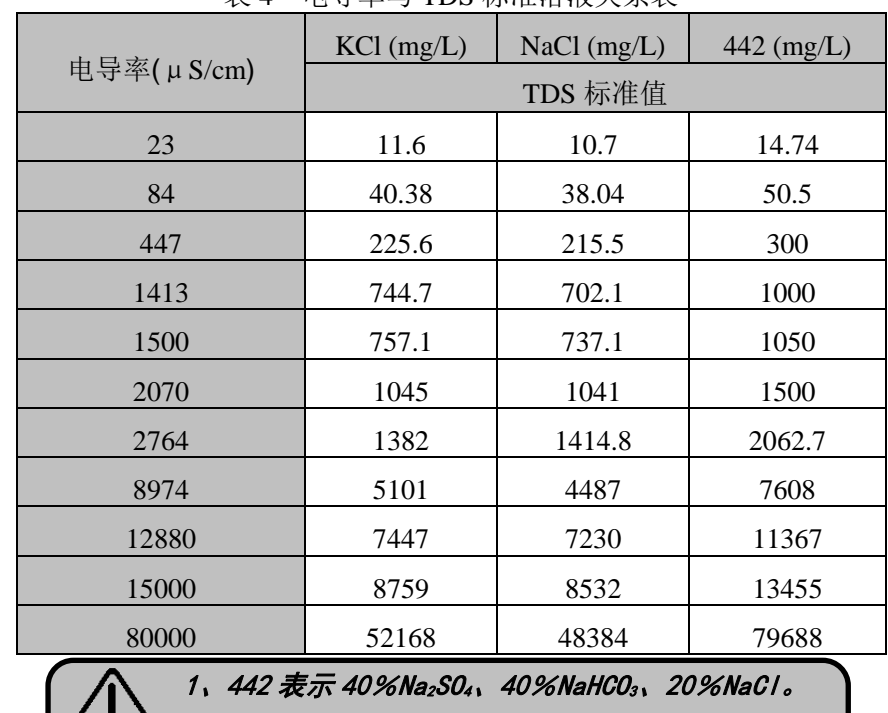

表 4 电导率与 TDS 标准溶液关系表

仪器显示当前存贮号和存贮标志。下图为*电导率测量*模式下电导率存 贮时的显示示意图。存贮完毕,仪器自动返回测量状态。

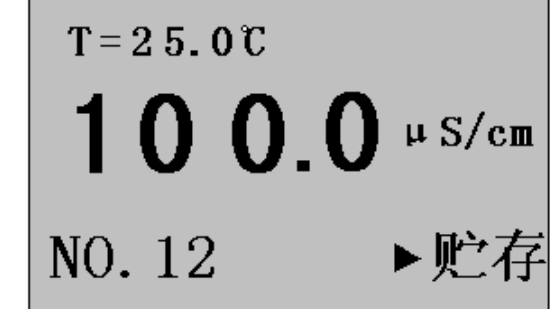

可存贮 50 套测量数据,超过 50 套, 仪器将自动重复从头存贮。贮存时,

#### 4.4.7 删除功能

如果需要将贮存的测量数据全部删除,可在测量状态下,按下"删除" 键,仪器即进入删除功能,可删除当前测量模式下的贮存数据。如用户想 删除存贮的电导率数据,可在 电*导率测量*模式下, 按"删除"键进行 删除;想删除盐度、TDS 数据则在*盐度、TDS 测量*模式下按"删除" 键进行删除。仪器将提示用户,需要用户确认。下图为删除电导率存贮数 据示意图:

# 4.4.6 贮存功能

如果用户需将当前测得的数据(或 TDS 或盐度)存贮起来,在测量状态 下,按"贮存"键,仪器即将当前测量数据贮存起来。每种测量模式最多

23

 $\overbrace{2\dot{c}}^2$ , 表中列出的值为 25℃时情况下的值。<br>注 意

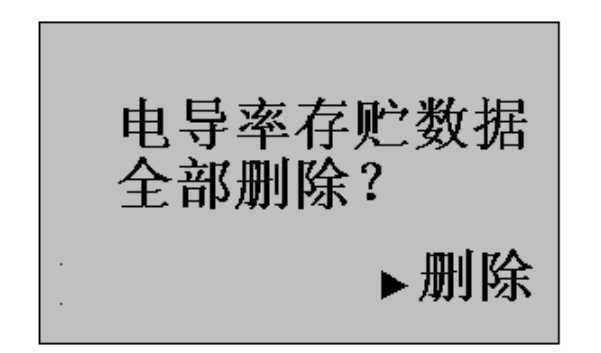

此时,用户按"确认"键,仪器将全部删除所贮存的电导率数据,并 返回测量状态: 按"取消"键, 仪器将不讲行删除操作, 自动返回测量状 态。

仪器若没有贮存数据,将显示对应测量模式存贮器空字样,提示用户。 片刻后, 自动返回测量状态。

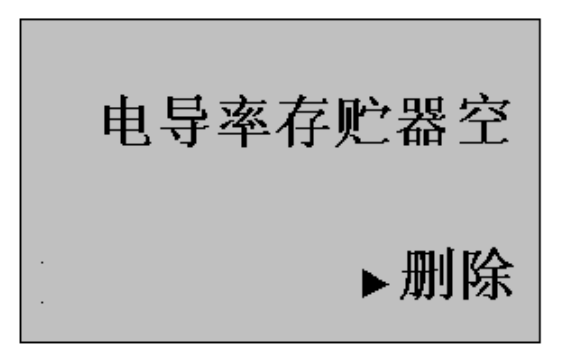

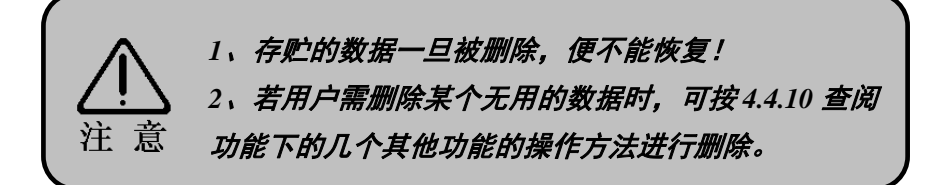

#### 4.4.8 即时打印功能

可打印当前测量数据或将当前测量数据输入 PC 机。

 在测量状态下,用户若想打印当前测量数据,只需接上 TP-16 打印机, 正确设置打印机,接通打印机电源, 按"打印 1"键, 仪器即打印当前测 量数据。打印完毕,自动返回测量状态。

若 RS-232 接口与 PC 机相连, 按"打印 1"键, 仪器即将当前测量 数据直接输入 PC 机,由 PC 机接收(PC 机上接收需有我公司配套开发的 接收软件)

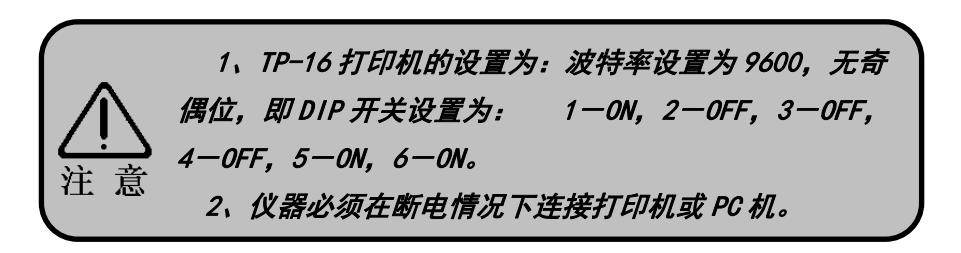

#### 4.4.9 存贮打印功能

可打印存贮的测量数据或将存贮的测量数据输入 PC 机。

在任何测量状态下,若用户需打印存贮的测量数据时,只需连接打印 机, 按"打印 2"键, 仪器将依次全部打印对应测量模式下的存贮数据, 仪器一边打印,一边显示被打印的数据。打印完毕,自动返回测量状态。 如用户想打印存贮的电导率数据,可在 *由 导率测量*模式下, 按"打印 2" 键,仪器将打印存贮的全部电导率数据;在*盐度或 TDS 测量*模式下, 可打印存贮的全部盐度或 TDS 数据。

#### 4.4.10 查阅功能

对于存贮起来的测量数据,用户如需杳阅,则在测量状态下, 按"杳 阅"键即可查阅存贮数据。如用户想查阅存贮的电导率数据, 则可在 *电 导 率测量*模式下按"查阅"键, 仪器即显示存贮的电导率数据, 图示为电 导率模式下的查阅示意图,其中第一行显示此模式下存贮的数据总数,右 下角显示当前查阅的模式,仪器一次最多显示三个存贮数据。

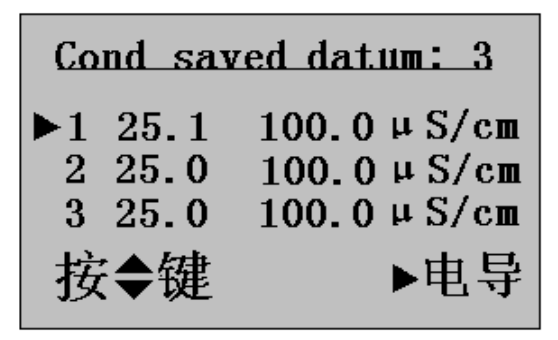

用户按"▲"或"▼"键可依次杳阅存贮的所有数据。按"取消"键 退出查阅功能, 返回测量状态。

如果用户需要查阅其他模式下的存贮数据,如在查阅电导率存贮数据 时想进一步查阅盐度或 TDS 的存贮数 据, 此时, 用户不必退出查阅状态, 可直接按"模式"键,依次查阅盐度或 TDS 的存贮数据。

另外, 在查阅状态下, 仪器还具有以下功能:

1 在查阅状态下,如果用户需要将某个数据打印出来(或者将此数据 输入 PC 机), 则只需使箭头指向要打印的数据, 然后按"打印 2"键, 仪 器即将此数据通过打印机打印出来(或者输入 PC 机)。

2 如果用户发现存贮的某个数据确实无用,则可使箭头指向此数据, 然后按"删除"键, 仪器提示确认后, 用户按"确认"键, 即可删除此数 据。但是,数据一旦被删除就不能再恢复,望用户切记。

#### 4.4.11 保持功能

在测量状态下,按"保持"键,仪器将锁定本次测量的数据,使显示 的测量数据保持不变, 便于用户读取或记录。用户再按一下"保持"键或

"取消"或"模式"键可取消锁定状态,返回正常的测量状态。

#### 5 仪器的维护

- 5.1 电导电极首次使用或长期储存后使用,需将电极在无水乙醇浸泡 1 分
- 钟,再用去离子水充分清洗电导电极。
- 5.2 电极的连接须可靠,防止腐蚀性气体侵入。
- 5.3 开机前,须检查电源是否接妥。
- 5.4 接通电源后, 按"ON/OFF"键, 若显示屏不亮, 应检查电源器是否有 电输出。
- 5.5 在仪器的测量状态下,如果用户按"取消"键,仪器将显示选择中英 文,这是正常现象。用户可根据实际情况选择中文或英文菜单。
- 5.6 电极的不正确使用常引起仪器工作不正常。应使电极完全浸入溶液中。 电极安装地点应注意:避免安装在"死"角,而要安装在水流循环良 好的地方。
- 5.7 对于高纯水的测量,须在密闭流动状态下测量,且水流方向应使水能 进入开口处,流速不宜太高。
- 5.8 如仪器显示"溢出",则说明所测值已超出仪器的测量范围, 此时用 户应马上关机,并换用电极常数更大的电极,然后再进行测量。
- 5.9 电导率超过 3000 μ S/cm 时, 为保证测量精度, 最好使用 DJS-1C 型铂 黑电极进行测量。
- 5.10 若上述各种情况排除后, 仪器仍不能正常工作, 则与我公司有关部门 联系。

# 6 仪器的成套性

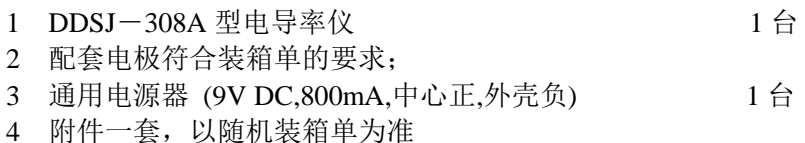

# 用户订货须知

- 1. 仪器出厂时配套电极为 DJS-1C 型铂黑电极(电极常数为 1.00)。
- 2. 用户根据电导率的测量范围,在订货时参照本说明书 4.2.1 节选用合适 的电极。

# 温度系数计算方法

用户若要测量溶液的温度系数可按如下操作。

一般水溶液电导率值测量的温度系数α选择 0.02 温度补偿的参比温度为 25℃

当温度传感器不接入仪器时,仪器无温度补偿作用, 仪器显示值即为当时温度下的电导率值。

溶液温度系数计算:(测量时仪器不接温度传感器)

a. 将被测液置于(25±0.1)℃的恒温水浴中,记录测量电导 率为 $K_{25}$ 

b. 将被测液置于温度为 t 的恒温水浴中, 记录测量电导率 Kt

c.  $K_t = K_{25}[1 + α (t-25)]$ , 计算温度系数α

d. 将计算得到的温度系数α输入仪器中。

# 温度系数计算方法

- 用户若要测量溶液的温度系数可按如下操作。 一般水溶液电导率值测量的温度系数α选择 0.02 温度补偿的参比温度为 25℃ 当温度传感器不接入仪器时,仪器无温度补偿作用, 仪器显示值即为当时温度下的电导率值。 溶液温度系数计算:(测量时仪器不接温度传感器) a. 将被测液置于(25±0.1)℃的恒温水浴中,记录测量电导 率为 $K_{25}$ b. 将被测液置于温度为 t 的恒温水浴中, 记录测量电导率 K.
- c. K<sub>t</sub>=K<sub>25</sub>[1+α(t-25)], 计算温度系数 α
- d. 将计算得到的温度系数α输入仪器中。